#### **UNIVERSITÀ DEGLI STUDI DI PAVIA FACOLTÀ DI INGEGNERIA**

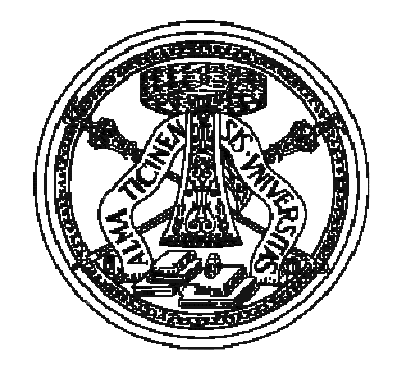

### **Introduzione a Matlab**

# MATLAB

b. *"MATLAB® (abbreviazione di Matrix Laboratory) è un ambiente per il calcolo numerico <sup>e</sup> un linguaggio di programmazione (interpretato) creato dalla MathWorks. MATLAB consente facili manipolazioni di matrici, visualizzazione di funzioni <sup>e</sup> dati, implementazione di algoritmi, consente la creazione di interfacce utente <sup>e</sup> si interfaccia con altri programmi. [...]"*

Tratto da it.wikipedia.org

- Esistono prodotti liberi, non del tutto compatibili ma ugualmente validi
	- $\bigcap$ **Octave**: http://www.gnu.org/software/octave/
	- $\circ$ **Scilab**: http://www.scilab.org/
	- $\circ$ **RlabPlus**: http://rlabplus.sourceforge.net/

## comandi

- **I comandi possono essere impartiti:** 
	- Direttamente da *console*
		- $\mathbb{R}^2$  La linea di comando è rapida ma consente l'immissione di un comando per volta
	- Attraverso uno *script* con estensione .m
		- Lo script consiste in una sequenza di comandi da eseguire <sup>e</sup> viene richiamato da console
		- **Può essere scritto e modificato con un** qualunque editor di testo (meglio se in grado di evidenziare la sintassi)

# Le variabili

- In Matlab le variabili possono essere:
	- $\bigcirc$ Matriciali bidimensionali
	- $\Omega$ Vettoriali (in realtà matrici di dimensione 1xN)
	- $\bigcirc$ Vettoriali (considerate matrici 1x1)
- Non occorre dichiararle, vengono create al primo utilizzo <sup>e</sup> la dimensione può variare
- I tipi di dato supportati nativamente dall'ambiente sono:
	- $\bigcirc$ **Carattere**
	- $\bigcirc$ Intero con <sup>o</sup> senza segno
	- $\Omega$ Numero in virgola mobile
	- $\bigcirc$ Valore logico (booleano)

# Le matrici

- **Le matrici sono specificate elencandone gli** elementi tra parentesi quadre
- Se due elementi sono separati da uno spazio <sup>o</sup> da una virgola, allora si considera che appartengano alla stessa riga
- Quando tra due elementi si mette il carattere ";" Matlab passa alla riga successiva
- **Un elemento viene referenziato indicandone** esplicitamente la posizione (numero di riga <sup>e</sup> numero di colonna)

### Esempi: creazione <sup>e</sup> accesso

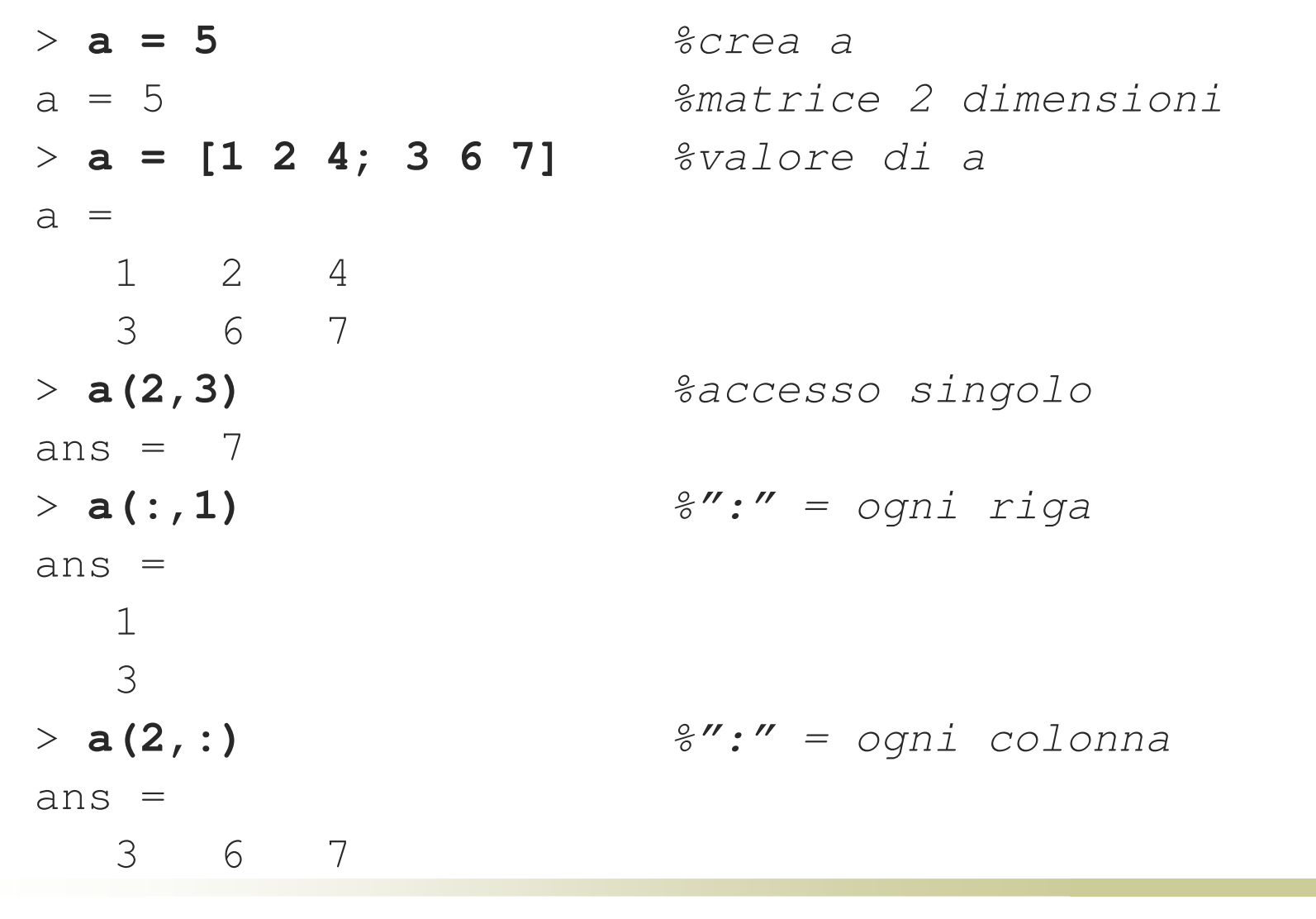

# **Operatori**

- **+** somma
- **-** sottrazione
- **\*** moltiplicazione
- **.\*** moltiplicazione per elementi
- **./** divisione per elementi
- **\** metodo di riduzione di Gauss
- **'**trasposizione
- **<sup>&</sup>gt;** maggiore
- **<sup>&</sup>lt;** minore
- **~=**diverso
- **==**uguaglianza
- **Service Service <sup>=</sup>** assegnazione
- **;** nasconde il risultato
- **Service Service :** genera una sequenza di valori
- *% commento*

## Esempi: inizializzazioni avanzate

```
> x = [1:4] x = [1:4] %il passo di default è 1
x =1 2 3 4
> a = [1:0.5:2] %[min:passo:max]
a =
  1.0000 1.5000 2.0000
> b = [a 88] %unisce i vettori...
b =
   1.0000 1.5000 2.0000 88.0000
> c = [a 0;b; 7 7 7 7] %altro modo di unire
\rm{C} =
   1.00000 1.50000 2.00000 0.00000
   1.00000 1.50000 2.00000 88.00000
   7.00000 7.00000 7.00000 7.00000
```
## Esempi: operatori (1)

```
> a = 5; %crea a
> b = 7; %crea b
> a + b a + b %valuta la somma
ans = 12
> a = [3 3 3; 3 3 3];
> b = [1 2 3; 4 5 6];
> a - b a – b %valuta la differenza
ans =
   2 1 0
  -1 -2 -3
> a \cdot * b a .* b %moltiplica i singoli
ans = = %elementi tra loro
   3 6 9
  12 15 18
```
## Esempi: operatori (2)

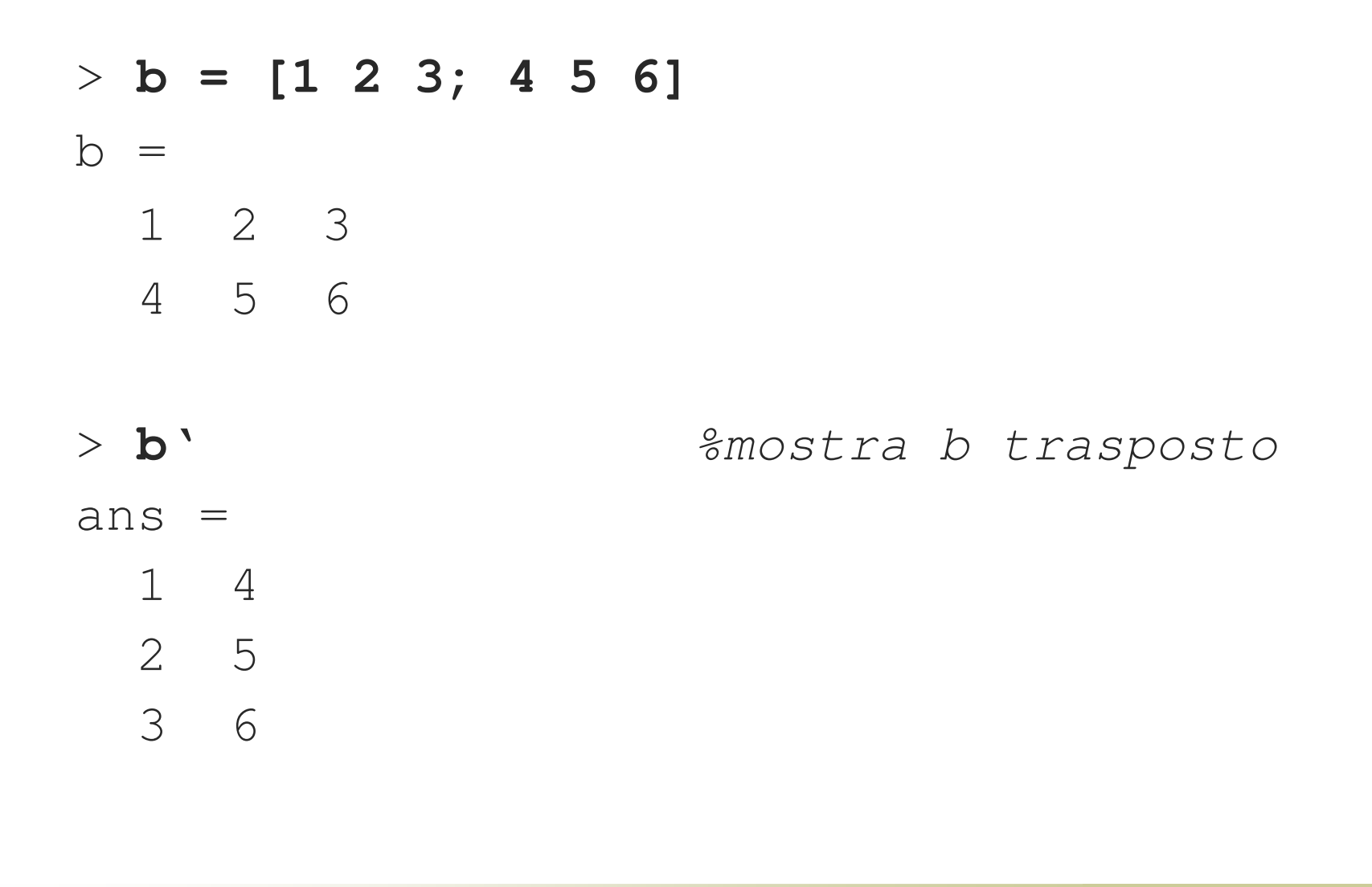

### Esempi: operatori (3)

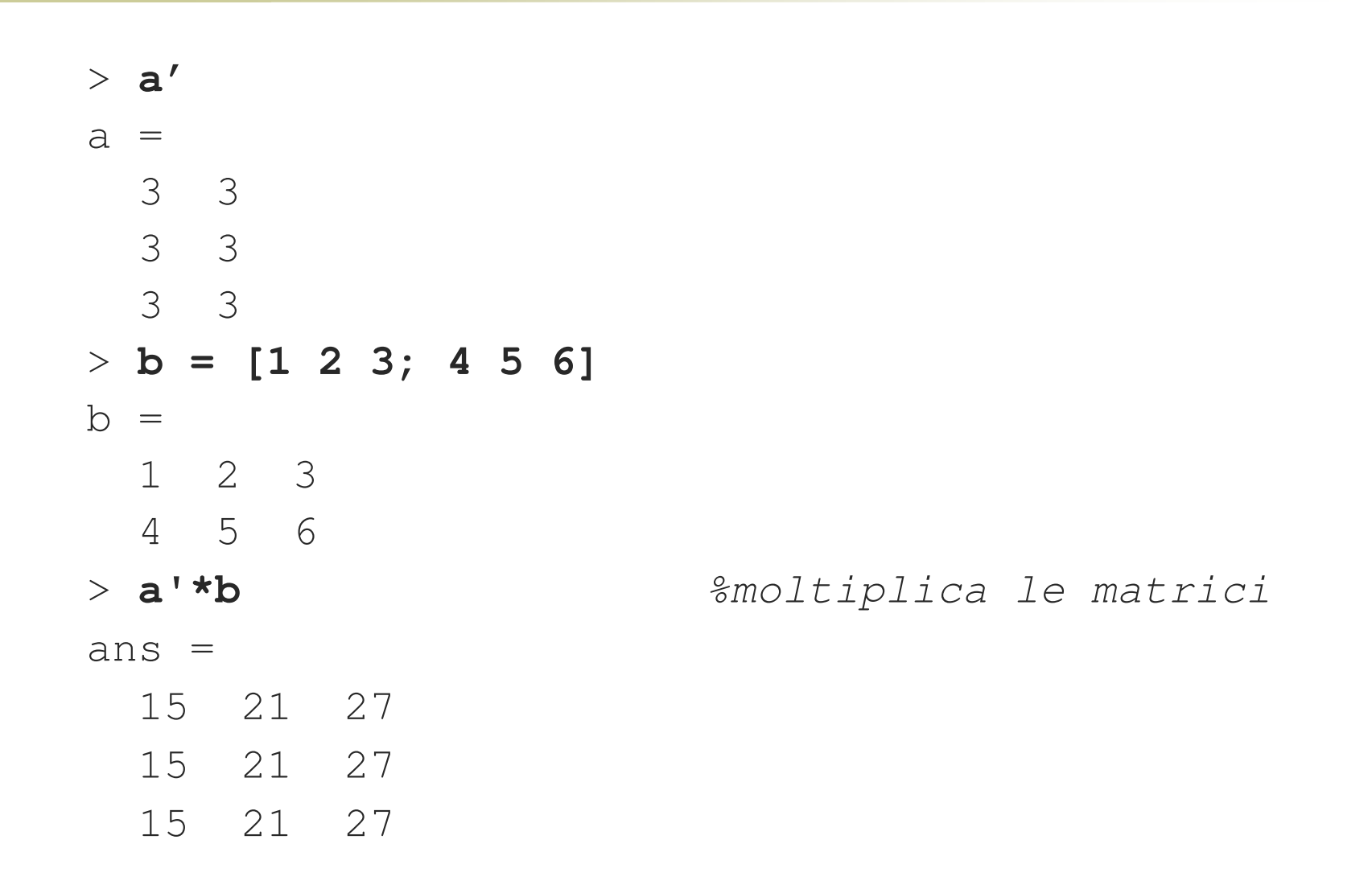

## Esempi: operatori (4)

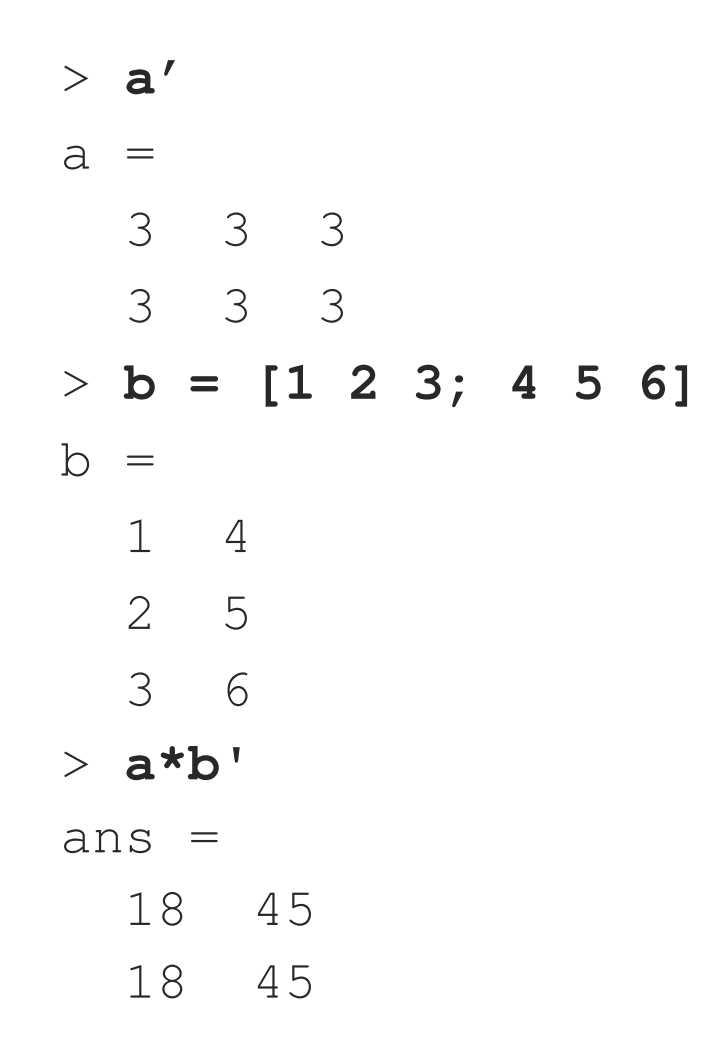

# Esempi: operatori (5)

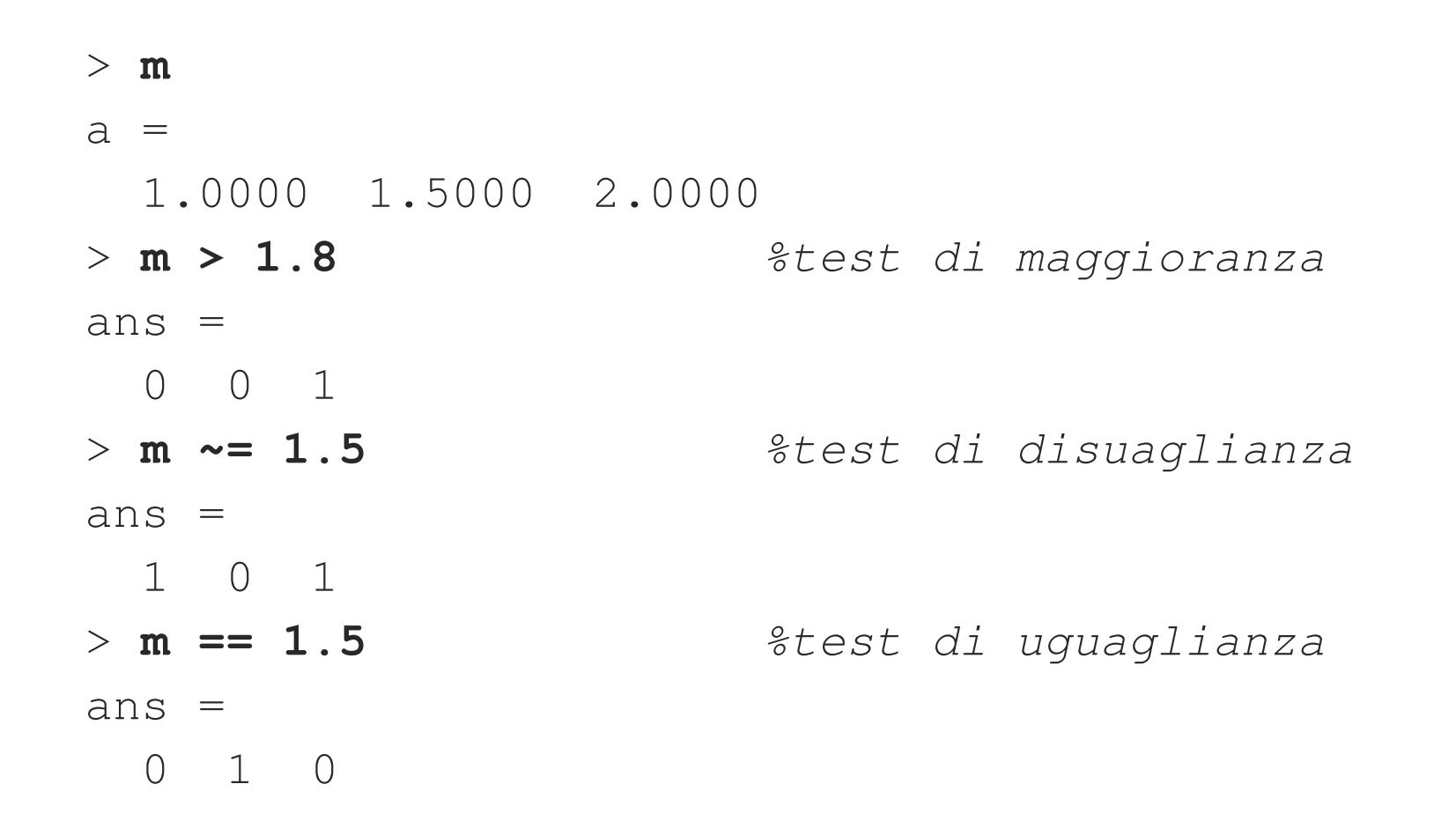

# Costrutti: if (1)

#### Sintassi costrutto *if-else*

**if** *condizione*

istruzioni da eseguire se vero

**else**

istruzioni da eseguire se falso

**end**

#### **Esempio: controllo parità**

```
if mod(a,2)
   disp('a è dispari')? %scrive a è dispari
elsedisp('a è pari')? %scrive a è pari
```
end

# Costrutti: if (2)

```
■ Sintassi costrutto if
  if condizione
     istruzioni da eseguire se vero
  end■ Sintassi costrutto if-elseif
  if condizione1
     ...elseif condizione2
      . .
     eventuali altri elseif
     ed un else finale
  end
```
# Costrutti: if (3)

```
 Esempio: verificare che un valore sia
compreso in un intervallo e diverso da zero
if a > MAX
  disp('a è troppo grande')?
elseif a < MIN
  disp('a è troppo piccolo')?
elseif a == 0
  disp('a è nullo')?
elsedisp('a è valido')?
end
```
# Costrutti: while

**Sintassi costrutto while while** *condizione* istruzioni da eseguire finché vero

#### **end**

**Esempio**  $a = 10;$ while (a <sup>&</sup>gt; 0)? a <sup>=</sup> a – 1 end

# Costrutti: for

■ Sintassi costrutto for

```
for variabile = vettore
```
istruzioni eseguite scorrendo gli elementi del vettore

#### **end**

### **Esempi**

```
for id = [2 6 4 1 43] %id assume di volta
 disp (id) %in volta i valori
end82, 6, 4...for x = 1:10%x assume i valori
  disp (x) %da 1 a 10
end
```
# Costrutti: switch (1)

■ Sintassi costrutto switch **switch** *variabile* **case** {*elenco1 valori*} istruzioni**case** {*elenco2 valori*} istruzioni...altri case... **otherwise**istruzioni**end**

# Costrutti: switch (2)

### **Esempio**

```
switch v
  case {1, 2, 3, 4, 5}
    disp ('insufficiente!')?
  case {6, 7, 8, 9}
    disp ('sufficiente')?
  case {10}
    disp ('eccellente!')?
  otherwisedisp ('votazione non corretta!')?
end
```
# Lo spazio di lavoro (1)

- Il *workspace* è costituito dall'insieme di variabili utilizzate durante una sessione Matlab, temporaneamente contenute in memoria
	- **who** elenca le variabili presenti nel workspace
	- **whos** elenca le variabili, le relative dimensioni ed il tipo di dati
	- **clear** cancella il workspace <sup>e</sup> libera lo spazio in memoria

# Lo spazio di lavoro (2)

- E' possibile caricare <sup>e</sup> salvare il workspace
	- $\bigcirc$  Questo risulta estremamente utile quando occorre elaborare vettori di grandi dimensioni generati da altre applicazioni
- Il comando load carica le variabili memorizzate in un file.
	- $\bigcirc$ **load('nomeFile.mat')**
- **II comando save salva le variabili** attualmente in memoria in un file.
	- $\overline{O}$  **save('nomeFile.mat','v1','v2',...)**, dove v1, v2, ... sono le variabili da salvare

# Funzioni (1)

- Poiché spesso è necessario effettuare le medesime operazioni su più dati <sup>o</sup> persino in contesti differenti, è possibile racchiudere una sequenza di operazioni all'interno di una funzione
	- $\bigcirc$  Quando necessario, la funzione viene invocata all'interno del programma principale
- Matlab mette <sup>a</sup> disposizione nativamente un gran numero di funzioni già implementate
- **E**' possibile aggiungere nuove librerie (*toolbox*) sviluppate da terzi <sup>o</sup> realizzare autonomamente funzioni ad-hoc

# Funzioni (2)

- **Le funzioni sono caratterizzate da un nome,** dai dati accettati come input (*argomenti*) <sup>e</sup> dai risultati restituiti in output.
- **Le funzioni vanno scritte in file di testo, con** estensione .m. Affinché la funzione sia richiamabile da qualunque script è necessario che il nome del file coincida con quello della funzione
	- In caso contrario la funzione si dice *privata*
- **Le variabile utilizzate internamente dalla** funzione non appartengono al workspace principale di Matlab

# Funzioni matematiche

- $\mathcal{L}^{\mathcal{L}}$  **floor(x)**, **ceil(x)**, **round(x)**e **fix(x)**
	- $\Omega$  Arrotondano il valore di <sup>x</sup> con diversi criteri: all'intero inferiore (*floor*), superiore (*ceil*), più vicino (*round*) <sup>o</sup> alla parte intera (*fix*)
- $\mathcal{L}_{\mathcal{A}}$  **mod(x,y)** <sup>e</sup> **rem(x,y)**
	- $\Omega$  Calcolano il resto della divisione x/y; in particolare:
		- П  $mod(x, y) = x - y.*$  **floor** $(x./y)$  **se**  $y \sim 0$
		- П  $rem(x, y) = x - y.*fix(x./y)$  se  $y \sim 0$ **(rem(x,y) <sup>e</sup> mod(x,y) danno lo stesso risultato se x <sup>e</sup> y hanno lo stesso segno)**
- $\mathcal{L}^{\mathcal{L}}$  **isreal(x)** <sup>e</sup> **iscomplex(x)**
	- $\circ$ Restituiscono 1 se <sup>x</sup> è rispettivamente reale <sup>o</sup> complesso
- $\mathcal{L}^{\mathcal{L}}$  **find(x)**
	- $\circ$ Restituisce gli indici degli elementi non nulli di <sup>x</sup>
- $\sim$  **zeros**, **ones**, **rand**, **eye**
	- $\Omega$ Generano matrici di zeri, di 1, di valori casuali <sup>o</sup> matrici identità
- m, **disp(**espressione**)**
	- $\circ$ Stampa l'espressione indicata

# Funzioni di supporto

- **lookfor** espressione
	- o Cerca 'espressione' nell'help

### **help** comando

 $\overline{O}$  Mostra la guida in linea del comando indicato

# Funzioni grafiche

- **plot(x,y,...)**, **semilogx(x,y,...)** <sup>o</sup> **semilogy(x,y,...)**, **loglog(x,y,...)**
	- $\Omega$  mostrano un grafico di y rispetto <sup>a</sup> <sup>x</sup> rispettivamente in scala lineare, semilogaritmica e logaritmica
- **subplot**
	- $\bigcirc$  Utilizzato in combinazione con plot, per dividere l'area del grafico in più sotto-grafici

### **hold**

 $\bigcirc$ impiegato insieme <sup>a</sup> plot, per sovrapporre grafici

#### **figure**

 $\bigcirc$ gestisce le finestre dei grafici

# Esempio: funzione di conversione

**Esempio: funzione che converte il voto** da 30esimi <sup>a</sup> 110emi (*voto30to110.m*)

```
function [voto] = voto30to110(x)
```

```
if (x>=18 & x<=30)
```

```
voto=floor(x*110/30);
```
else

voto=-1;

end

### **Per invocare la funzione:**

> <sup>x</sup> <sup>=</sup> voto30to110(27)

$$
x = 99
$$

### Esempio: grafico sinusoidale

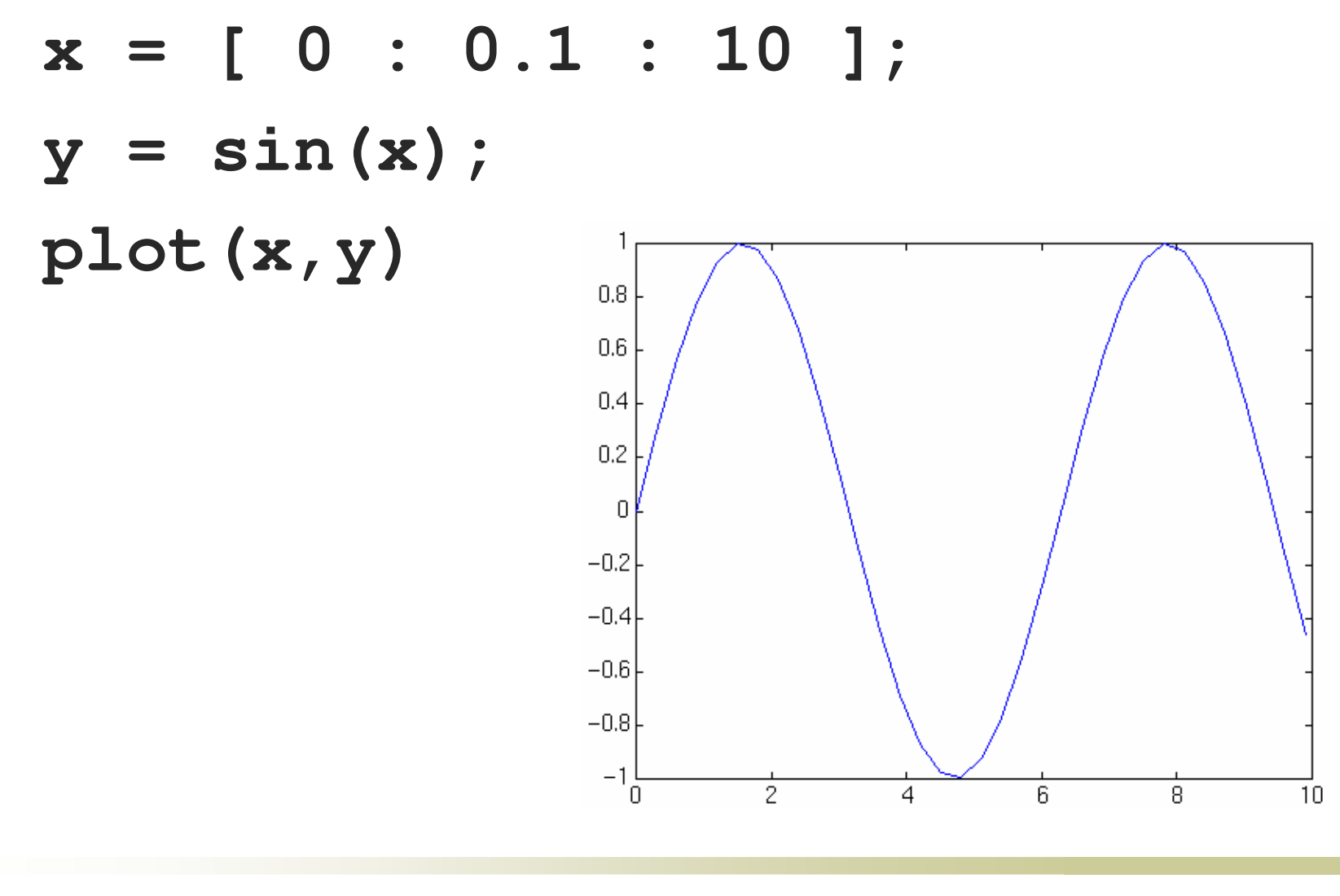

# Puntatori a funzione

- Matlab consente di utilizzare anche i puntatori <sup>a</sup> funzione
	- $\overline{O}$  Per ottenere il puntatore <sup>a</sup> una funzione se ne precede il nome col carattere @. Ad esempio, **@pippo** è il puntatore alla funzione pippo (descritta nel file **<sup>p</sup>ippo.m**)
- Grazie ai puntatori è possibile scrivere codice che usa funzioni non ancora note
- Per richiamare una funzione dato un suo puntatore si usa la funzione **feval** (function evaluation).

# Riferimenti

- "MATLAB Help", The MathWorks Inc.
- "Getting Started with MATLAB 7", The MathWorks Inc., 2007
- "Using MATLAB", The MathWorks Inc., 1997
- "Analisi Matematica Esercitazioni con MATLAB", Cavallini N. <sup>e</sup> Corli A., Università di Ferrara, 2007
- "GNU Octave", John W. Eaton, 1997